# 盘点标签打印**(FRM0175)**

说明**:** 将已产生的盘点标签打印出来拿去仓库现场盘点。

## 栏位**:**

- 1) 仓库编号:输入需要打印盘点标签的仓库码;
- 2) 标签编号:输入需要打印出来的盘点标签编号。

#### 功能按钮:

- 1)打印预览:预览盘点标签 栏位条件输入后 -> 点击"预览报表" -> 进入打印选项窗口 -> 点击"开始(Start)" - > 进入报表预览界面
- 2)打印输出:直接打印盘点标签

栏位条件输入后 - > 点击打印输出 - > 进入打印选项窗口 - > 点击"Start"(开始)[或选 择所需打印格式(如 PDF、EXCEL 格式) -> 再点击"Start" -> 即按所选格式导出报 表]。

### 操作:

如需要打印所有仓库已产生的标签,栏位条件无须作输入,直接点击"打印输出",然后点 击"Start", 如下图:

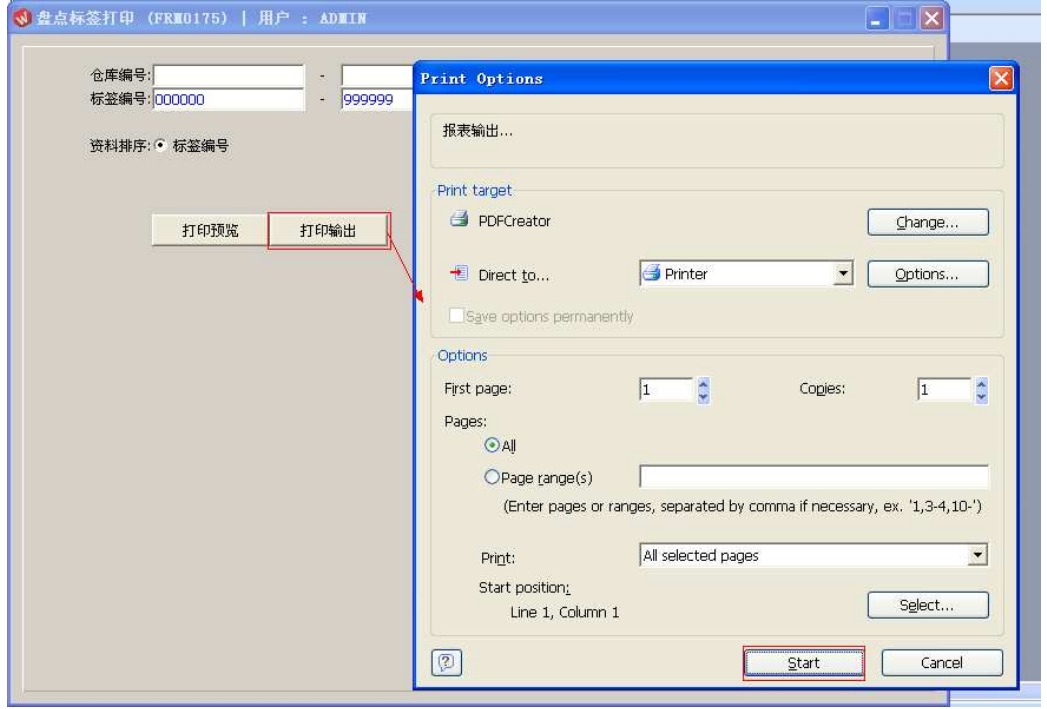

## 注意事项**:**

"栏位"可根据用户所需只输入其中一栏、多栏或空白均可。